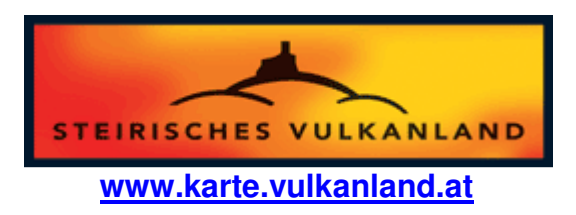

# FAQs – **K**arten**I**nformations**S**ystem des Steirischen Vulkanlandes

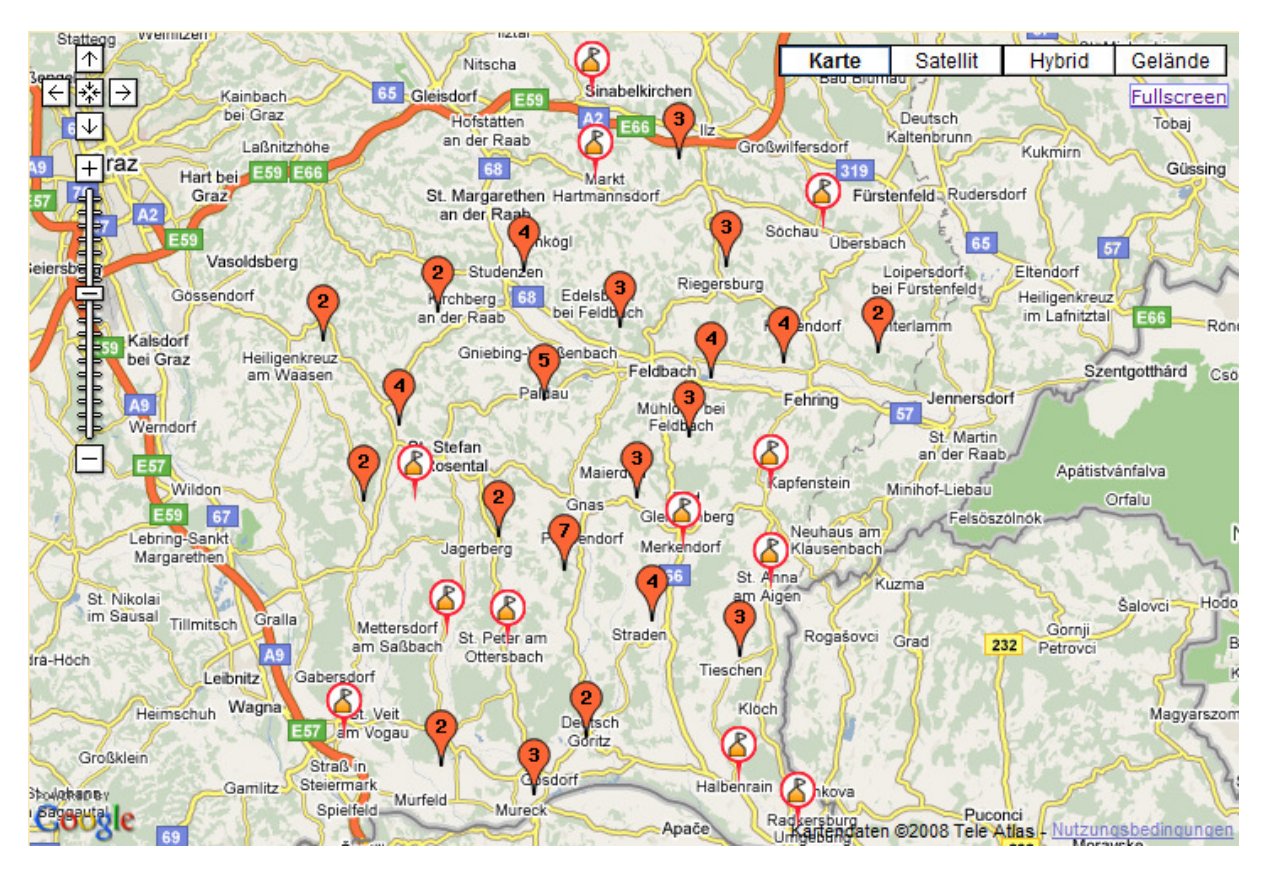

Wir freuen uns, dass Sie sich für unsere Region interessieren. In dieser Kartenanwendung gewähren wir Ihnen einen Einblick in die Vielfalt des Steirischen Vulkanlandes.

Nutzen Sie unser Angebot und planen Sie einen einzigartigen Urlaub, in einer einzigartigen Region. Aber nicht nur für Urlaubsgäste ist dieses Service gedacht. Auch Einheimische können sich umfassend über das Angebot in der Region erkundigen und beispielsweise Wochenendausflüge und Wandertouren planen.

# **Welche Punkte sind auf der Startseite eingeblendet?**

Auf der Startseite finden Sie sämtliche Gemeinden des Steirischen Vulkanlandes in der Karte eingeblendet. Die roten Blasen mit Zahl symbolisieren Clusterpunkte und bedeuten, dass sich mehrere Punkte eng nebeneinander befinden und zu einem Punkt zusammengefasst wurden. Klicken Sie auf einen Clusterpunkt, werden Ihnen jene Punkte angezeigt, die zusammengefasst wurden.

# **Welche Bedeutung haben die einzelnen Icons der Anwendung?**

- Gemeinden des Steirischen Vulkanlandes
- **C** Vulkanland Handwerker
- **W** Vulkanland Kulinariker
- Vulkanland Lebenskraftbetriebe
- Vulkanland Allgemein Betriebe
- Cafehäuser
- **Gasthäuser, Gasthöfe und Restaurants**
- Empfehlungen Nächtigungsbetriebe
- **Nächtigungsbetriebe**
- **C** Buschenschenken
- Empfehlungen Sehenswürdigkeiten
- Aussichtspunkte, Aussichtspunkte beschildert, Aussichtswarten
- besondere Plätze, Impulsplätze
- Betriebe mit Besichtigung und Shop
- **Burgen, Ruinen und Schlösser**
- Denkmäler, Skulpturen, Galerien, Schaugärten, Museen und Sammlungen
- Kapellen, Bildstöcke
- **C** Quellen
- **Wanderwege**
- **C** Empfehlungen Direktvermarkter
- Direktvermarkter, Landwirtschaftsbetriebe
- *C* Infotafeln, Tourismusinformationen
- **Apotheken**
- Ärzte, Krankenhäuser
- **R**<br>Rastplätze
- Rotes Kreuz
- **CO** Tankstellen und Waschanlagen
- **CO** Toiletten

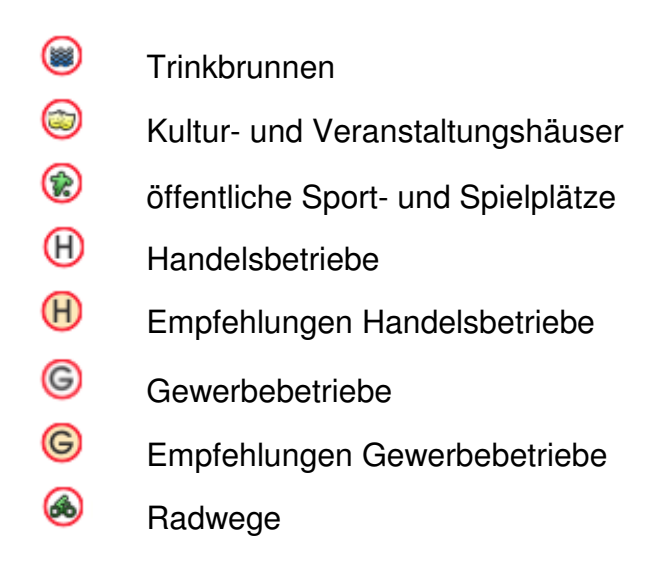

# **Wie erhalte ich Detailinformationen zu einem Punkt in der Karte?**

Klickt man auf ein Symbol in der Karte öffnet sich eine Informationsblase, die folgende Reiter enthält:

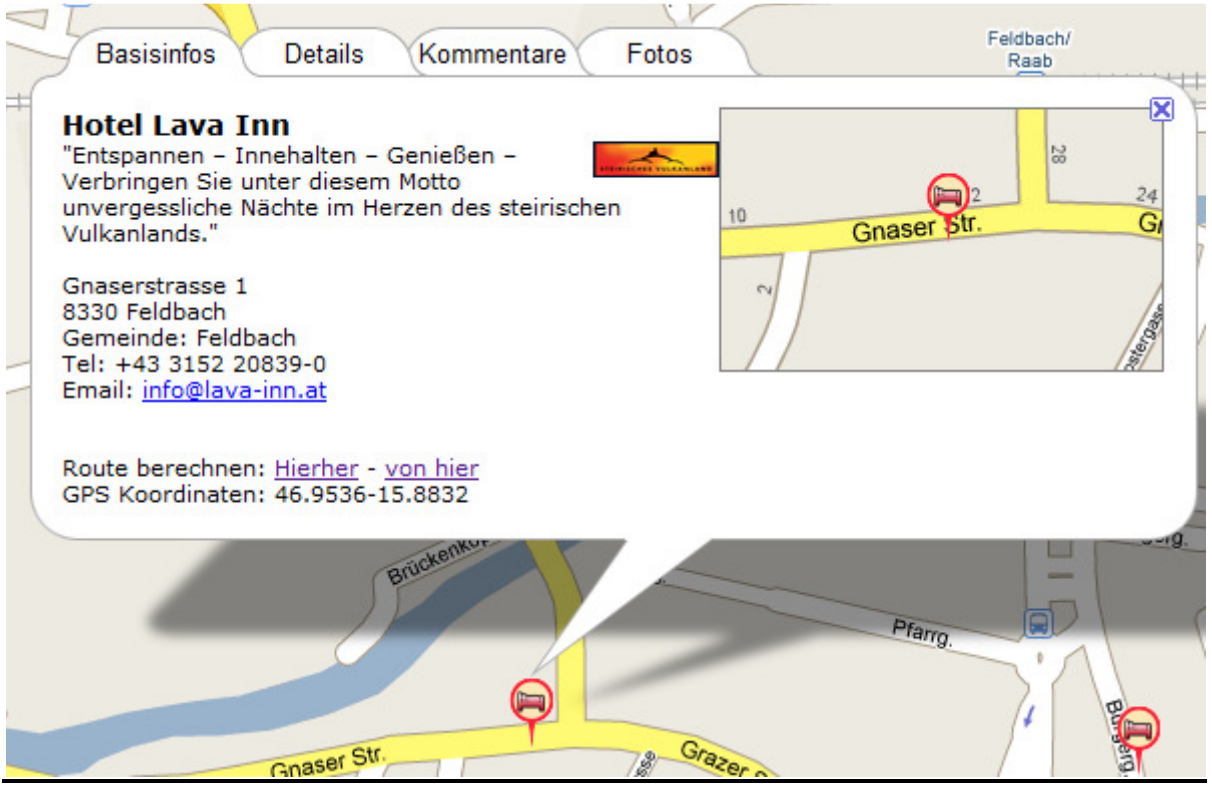

- **Basisinfos** Hier finden Sie Basisinformationen zu Betrieben, Sehenswürdigkeiten, Gemeindeämtern und sonstigen interessanten Punkten der Region. Neben Standard-Kontaktdaten finden Sie hier auch die GPS-Koordinaten zum ausgewählten Punkt. Ebenso besteht die Möglichkeit, eine Route zum aktiven Punkt berechnen zu lassen, die Sie auch ausdrucken und mit auf die Reise nehmen können.
- **Details** Im Reiter Details finden Sie einen Link zur detaillierten Betriebspräsentation unter www.vulkanland.at sowie Informationen über die Angebotspalette der Vulkanland Betriebe. Details gibt es nur

für jene Betriebe, die sich mit dem Steirischen Vulkanland und dessen Philosophie identifizieren.

Ebenso erhalten ausgewählte Sehenswürdigkeiten (Vulkanland Empfehlungen) den Reiter Details mit weiteren Informationen zu den präsentierten Besonderheiten.

- **Kommentare** In diesem Bereich hat jeder Besucher die Möglichkeit Bewertungen zu PointsOfInterest zu hinterlassen. Diese Funktion steht nur in ausgewählten Bereichen zur Verfügung.
- **Fotos** Jeder Besucher hat die Möglichkeit Fotos zum präsentieren Betrieb bzw. zur präsentierten Sehenswürdigkeit hinzuzufügen.

## **Wie kann ich Punkte in der Karte ein- bzw. ausblenden?**

Im Kategoriebaum, links neben der Kartendarstellung können Sie aus den Hauptkategorien

- Vulkanland Gemeinden
- Vulkanland Betriebe
- Gastronomiebetriebe
- Nächtigung
- Wandern auf den Spuren der Vulkane
- Buschenschenken
- Sehenswürdigkeiten
- Direktvermarkter
- Touristeninformation
- Infrastruktur
- Kulturhäuser
- Sport und Spiel
- Handelsbetriebe
- Gewerbebetriebe und
- Radwege

#### wählen.

Klicken Sie auf das Plus vor einer Hauptkategorie werden Ihnen Unterkategorien aufgelistet. Durch Aktivieren bzw. Deaktiveren des grünen Häckchens vor der Kategoriebezeichnung können Punkte auf der Karte ein- bzw. ausgeblendet werden.

### **Kategorien aktivieren und deaktivieren**

Um die Übersicht auf der Karte zu bewahren, werden Sie jedesmal, wenn Sie eine neue Kategorie im Kategoriebaum aktiveren möchten gefragt, ob Sie bestehende Kategorie beibehalten möchten. Hier haben Sie dann die Möglichkeit Kategorien zu deaktivieren, bevor neue Punkte in der Karte eingeblendet werden.

Aktivieren Sie "Diese Meldung nicht mehr anzeigen", um künftig diese Meldung nicht mehr zu erhalten.

# **Wie kann ich nur einen bestimmten Punkt in der Karte einblenden?**

Um gezielt nach Punkten in der Region zu suchen, verwenden Sie bitte die Suchfunktion.

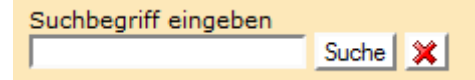

Nachdem Sie eine Suche ausgeführt haben, erscheinen im Feld darunter die entsprechenden Suchergebnisse, die auch in der Karte eingeblendet werden. Um ein

Suchergebnis zu löschen, klicken Sie bitte auf das

Klicken Sie auf ein Suchergebnis in der Suchergebnisliste werden sofort Detailinformationen zu gewählten Punkt angezeigt.

### **Wofür stehen die 3 As in der Kopfzeile?**

Mit diesen Links können Sie die Schriftgröße innerhalb der Anwendung verändern und die Darstellung Ihren Bedürfnissen anpassen.

## **Was bedeuten die Schaltflächen Karte, Satellit, Hybrid, Gelände und Fullscreen?**

Bei der Darstellung der Karte können Sie zwischen folgenden Optionen wählen:

- **Karte** Zeigt eine Karte mit herkömmlichen Bildern von Straßen, Gewässern, Grünflächen, Grenzen usw.
- **Satellit** Diese Option zeigt ein Satellitenbild an. Beachten Sie bitte, dass die Satellitenbilder für das Steirische Vulkanland noch nicht vollständig zur Verfügung stehen.
- **Hybrid** In der Hybridansicht werden Informationen aus der Karten- und Satellitenansicht miteinander kombiniert.
- **Gelände** Die Geländeansicht zeigt landschaftliche Erhöhungen als Relief an.
- **Fullscreen** Klicken Sie auf Fullscreen um mit der aktuellen Karte Ihre gesamte Bildschirmbreite zu füllen.

### Welche Funktion steckt hinter "URL zu dieser Karte"?

Durch Klick auf URL zu dieser Karte, wird eine URL angezeigt. Diese können Sie verwenden, um einen bestimmen Kartenausschnitt in Ihren Favoriten zu speichern bzw. eine Empfehlung an Freunde oder Bekannte zu senden. Ruft man diese Adresse in einem neuen Browserfenster auf, wird genau der gleiche Kartenausschnitt mit den gleichen Symbolen angezeigt wie zu dem Zeitpunkt, an dem Sie auf URL zu dieser Karte geklickt haben.

#### **In welchen Formaten kann ich eine Karte exportieren?**

Mit "Karte exportieren" haben Sie die Möglichkeit, die Vulkanland Karte mit sämtlichen aktivierten Kategorien in den Formaten .kml oder .gpx zu exportieren.

Für die Anzeige der Punkte in Google Earth eignet sich die .kml Datei und zur Verwendung in Navigationsgeräten die .gpx Datei.

#### **Wie kann man den aktuellen Kartenausschnitt auch ausdrucken?**

Mit der Karte drucken Funktion haben Sie die Möglichkeit sämtliche Punkte, die sich zur Zeit im Kartenausschnitt auf dem Bildschirm befinden zu drucken.

In der Druckversion werden die Punkte fortlaufend nummeriert in einem Kartenausschnitt dargestellt und mit Basisinformationen versehen. Somit können Sie Informationen, die Sie benötigen bequem ausdrucken und mit auf die Reise nehmen.

# **Wie kann ich Wanderwege auf der Karte einblenden und ausdrucken?**

Als besonderes Highlight präsentieren wir Ihnen die Wanderwege des gesamten Wanderwegnetztes des Steirischen Vulkanlandes. Die Wanderwege können Sie ebenfalls im .gpx und .kml Format exportieren. Laden Sie die .gpx Datei des Wanderweges Ihrer Wahl in Ihr GPS-Gerät und starten Sie los auf den Spuren der Vulkane.

Haben Sie einen Wanderweg ausgewählt können Sie sich im Vorfeld im Detail über interessante Betriebe, gastronomisches Angebot, Sehenswürdigkeiten, Informationsstellen, Direktvermarkter usw. entlang Ihres Weges informieren. Somit steht einem wunderschönen Ausflug nichts mehr im Wege.

# **Wie funktioniert das Höhenprofil?**

Aktivieren Sie einen Wanderweg, so befindet sich am Fußer der Karte ein Höhenprofil für den ausgewählten Wanderweg. Klicken Sie mit der Maus zum Beispiel auf den höchsten Punkt im Höhenprofil, wird dieser in der Wanderroute auf

der Karte mit einem  $\mathbf{t}$  gekennzeichnet.

# **Wie kommt man zu aktuellen Verkehrsinformationen?**

Für Reisende aus anderen Teilen Österreichs bzw. aus anderen Ländern stellen wir im Kategoriebaum unter Verkehrsinfo aktuelle Verkehrsinformationen vom ÖAMTC zur Verfügung. Somit werden Sie bereits im Vorfeld über mögliche Verkehrshindernisse informiert.

# **Wie kann man sich über die Wetterlage in der Region informieren?**

Unter dem Punkt Wetter haben Sie die Möglichkeit, Wetterinformationen aus den Bezirken Feldbach, Bad Radkersburg, Weiz und Fürstenfeld abzurufen. Dieses Service wird von http://www.wetter24.at zur Verfügung gestellt.

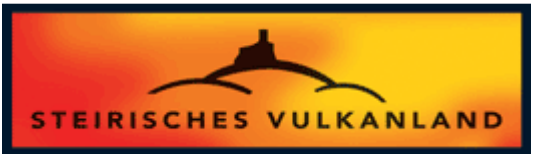

Wir wünschen Ihnen viel Spaß im Steirischen Vulkanland!